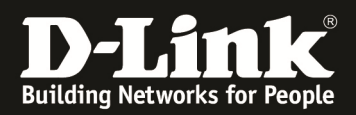

## How to get the "show stack \_ information" via SNMP on DGS-3x20 Series

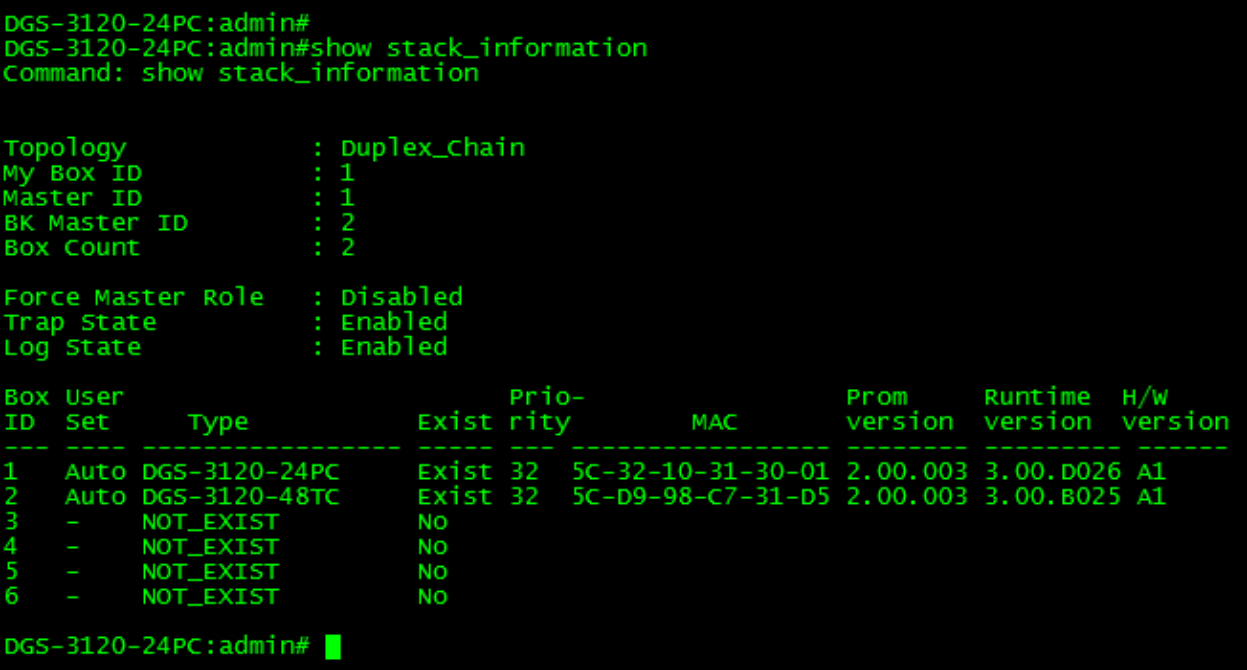

Command: show stack\_ information

## 1.Topology: OID: 1.3.6.1.4.1.171.12.11.1.9.5.0

SNMP:

C:\Users\AaronPan>snmpwalk -v2c -c private 10.90.90.90<br>SNMPv2-SMI::enterprises.171.12.11.1.9.5.0 = INTEGER: 2 1.3.6.1.4.1.171.12.11.1.9.5.0

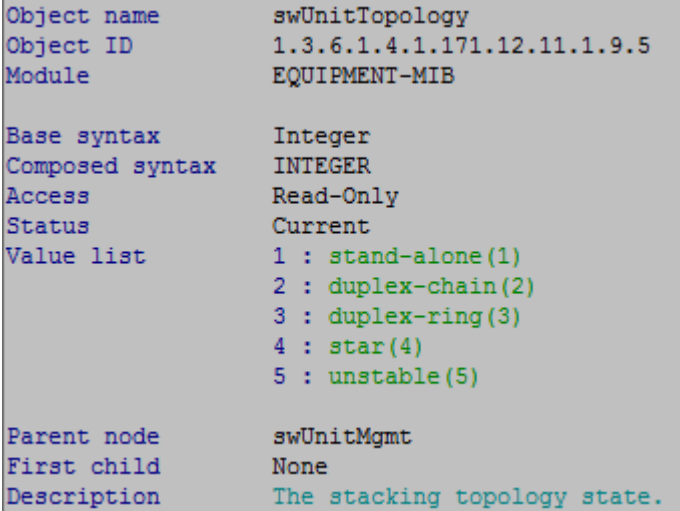

## 2.Box\_ID

OID: 1.3.6.1.4.1.171.12.11.1.9.4.1.16.X SNMP:

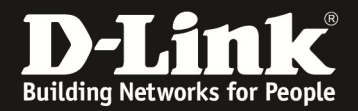

C:\Users\AaronPan>snmpwalk -v2c -c private 10.90.90.90 1.3.6.1.4.1.171.12.11.1.9.4.1.16.1<br>SNMPv2-SMI::enterprises.171.12.11.1.9.4.1.16.1 = INTEGER: 1

C:\Users\AaronPan>snmpwalk -v2c -c private 10.90.90.90 1.3.6.1.4.1.171.12.11.1.9.4.1.16.2<br>SNMPv2-SMI::enterprises.171.12.11.1.9.4.1.16.2 = INTEGER: 2

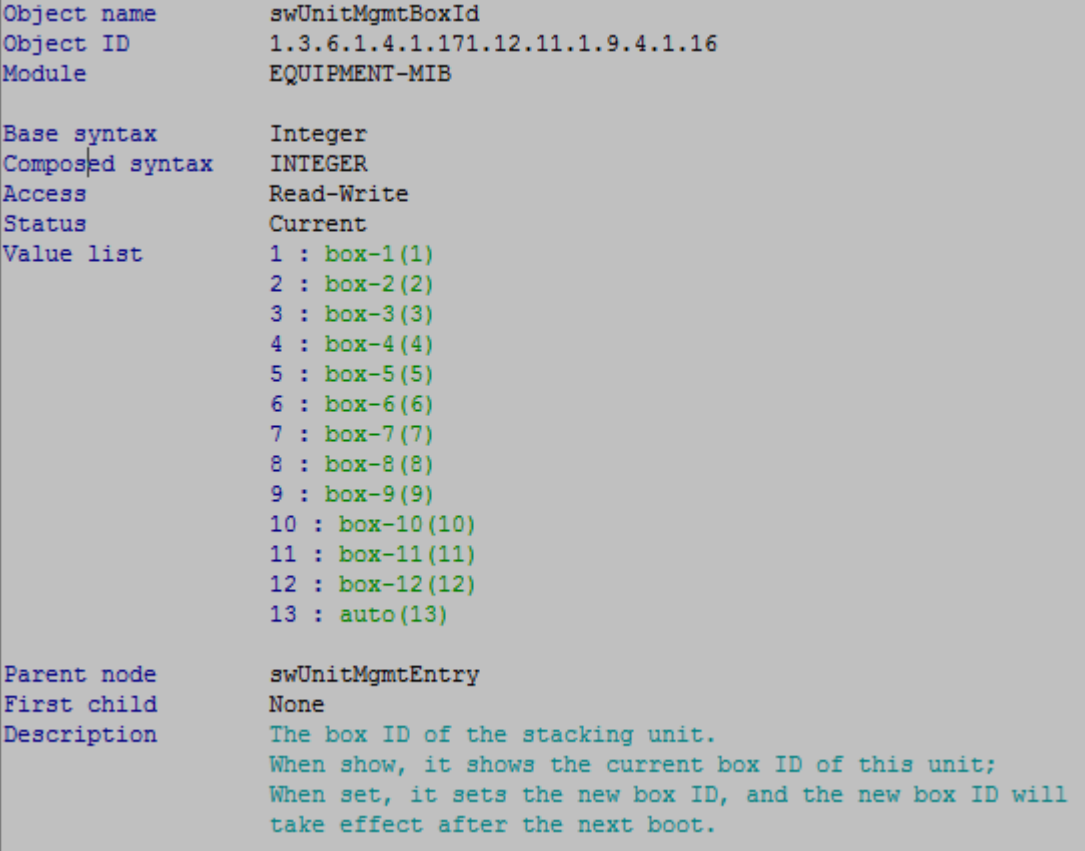

3.User Set

OID: 1.3.6.1.4.1.171.12.11.1.9.4.1.14 SNMP .

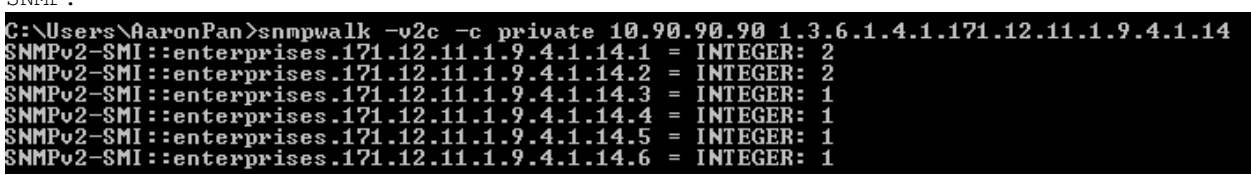

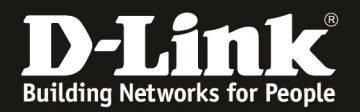

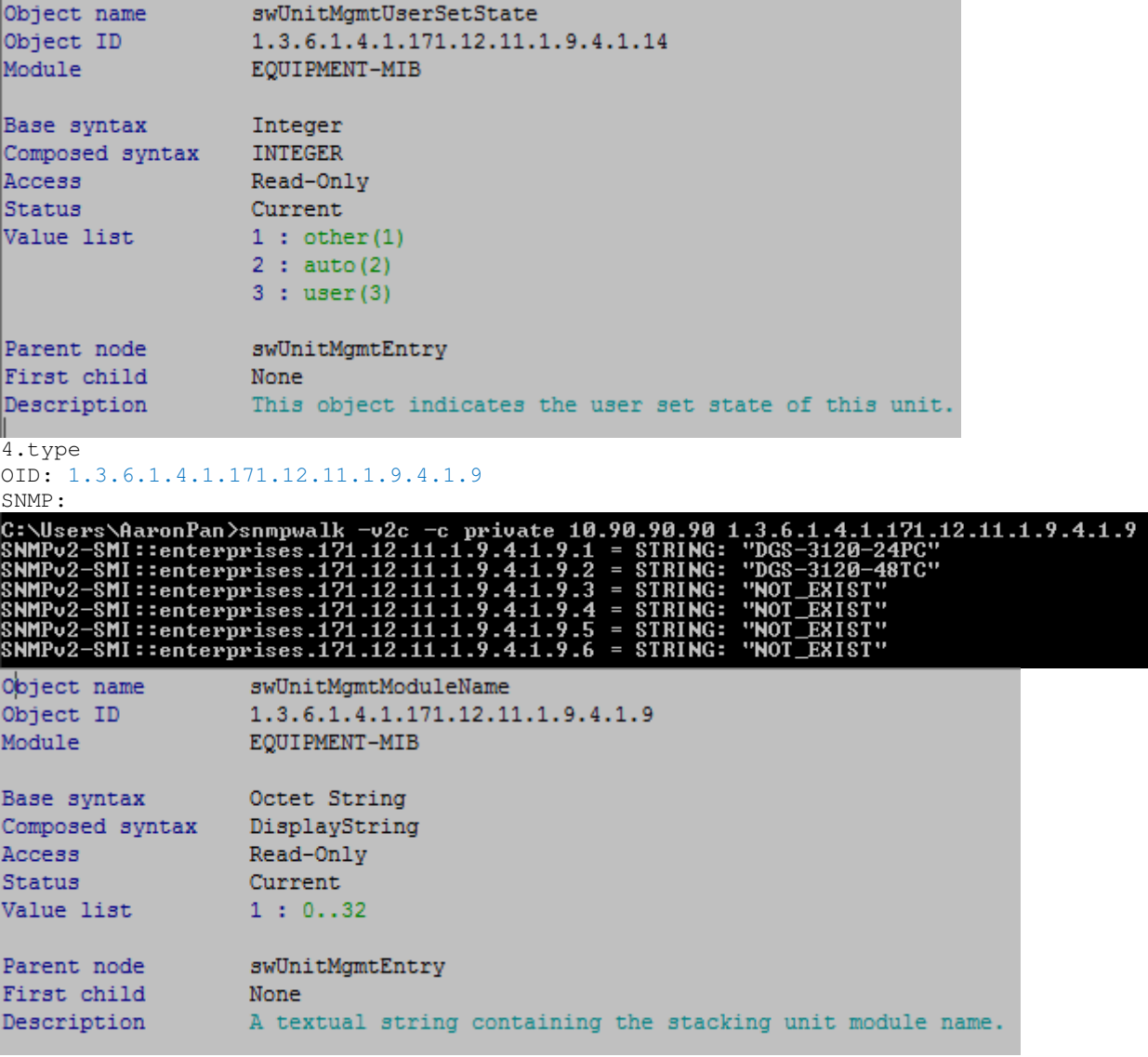

5.Exist:

OID: 1.3.6.1.4.1.171.12.11.1.9.4.1.15

SNMP:<br>C:\Users\AaronPan>snmpwalk -v2c -c private 10.90.90.90 1.3.6.1.4.1.171.12.11.1.9.4.1.15<br>SNMPv2-SMI::enterprises.171.12.11.1.9.4.1.15.1 = INTEGER: 1<br>SNMPv2-SMI::enterprises.171.12.11.1.9.4.1.15.2 = INTEGER: 1<br>SNMPv2-S

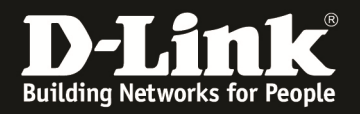

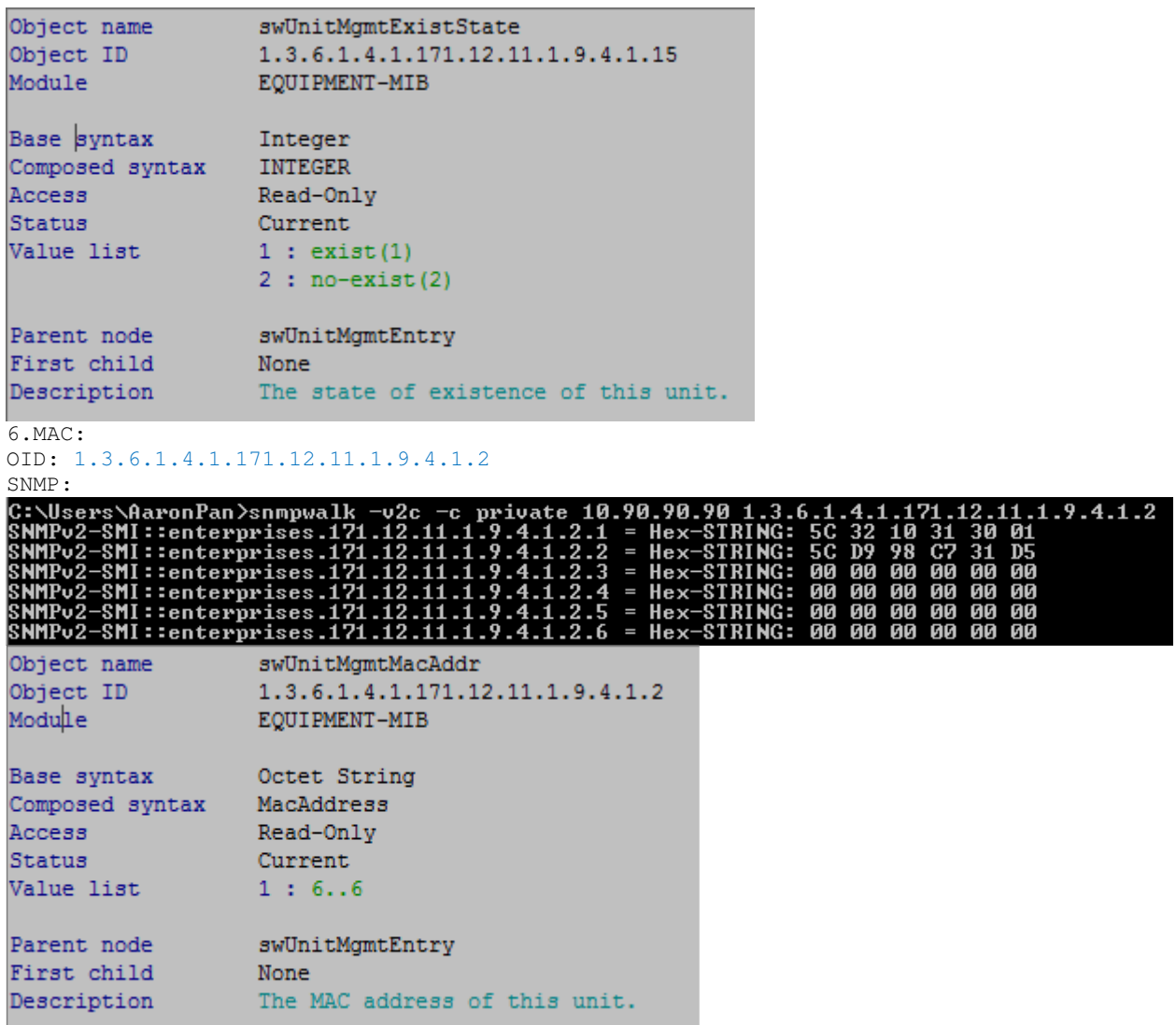

7.Prom ver:

OID: 1.3.6.1.4.1.171.12.11.1.9.4.1.10 SNMP:

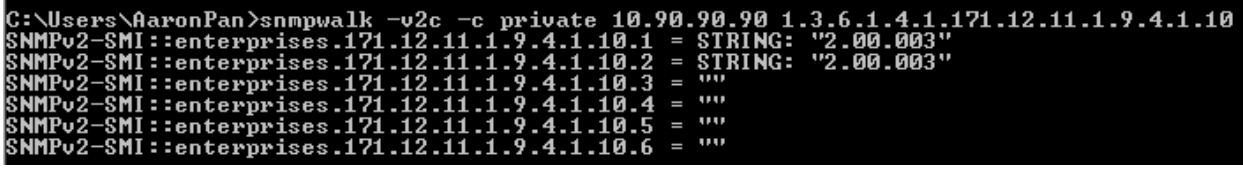

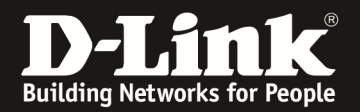

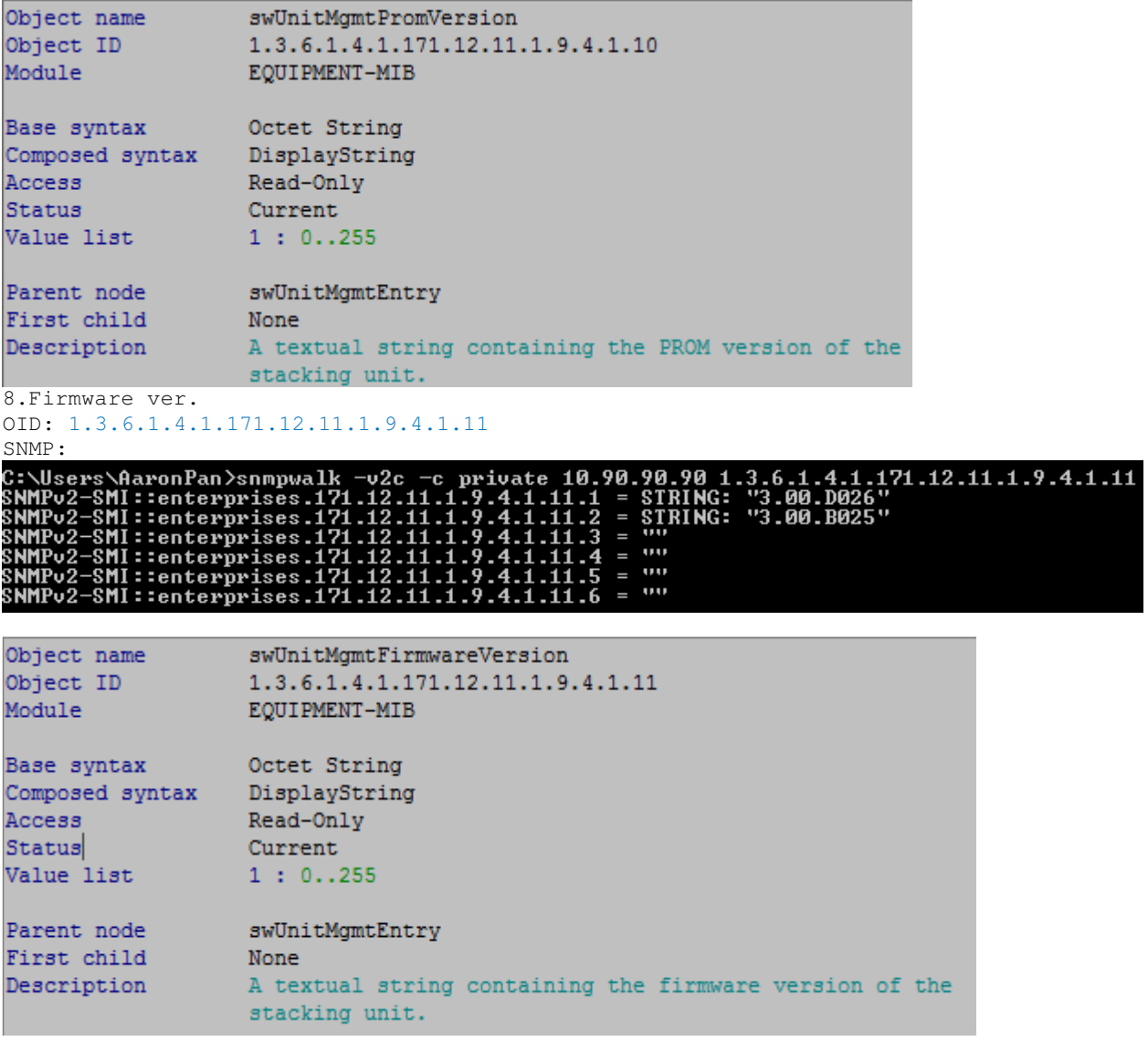

9.H/W ver. OID: 1.3.6.1.4.1.171.12.11.1.9.4.1.12 SNMP:<br>C:\Users\AaronPan>snmpwalk -v2c -c private 10.90.90.90 1.3.6.1.4.1.171.12.11.1.9.4.1.12<br>SNMPv2-SMI::enterprises.171.12.11.1.9.4.1.12.1 = STRING: "A1"<br>SNMPv2-SMI::enterprises.171.12.11.1.9.4.1.12.2 = STRING: "A1"<br>SNMP

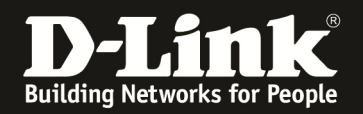

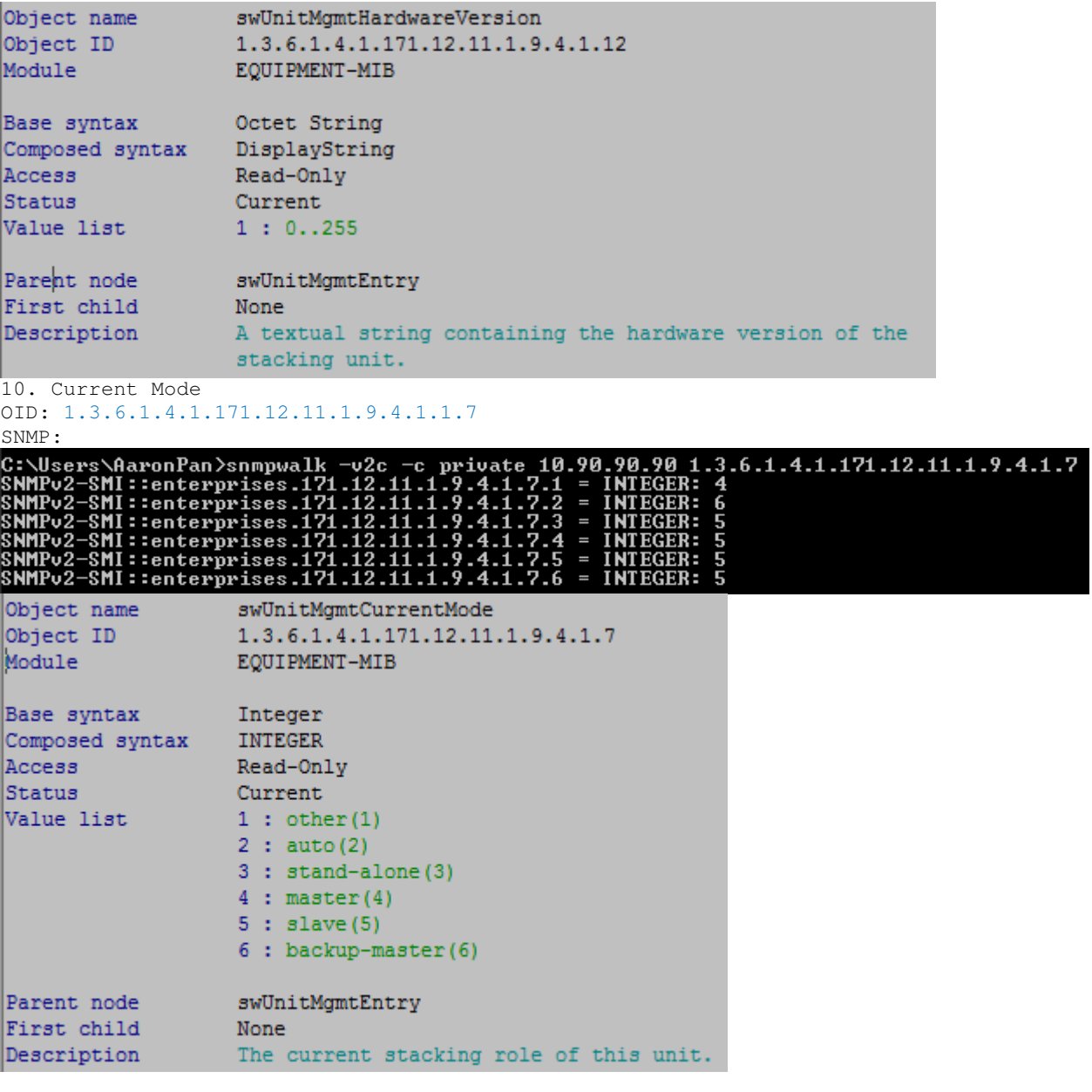

11.Serial no.: OID: 1.3.6.1.4.1.171.12.11.1.9.4.1.1.17 SNMP:<br>C:\Users\AaronPan>snmpwalk -v2c -c private 10.90.90.90 1.3.6.1.4.1.171.12.11.1.9.4.1.17<br>SNMPv2-SMI::enterprises.171.12.11.1.9.4.1.17.1 = STRING: "DGS3120SAMPLE"<br>SNMPv2-SMI::enterprises.171.12.11.1.9.4.1.17.2 = STRING

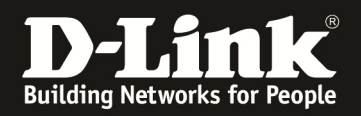

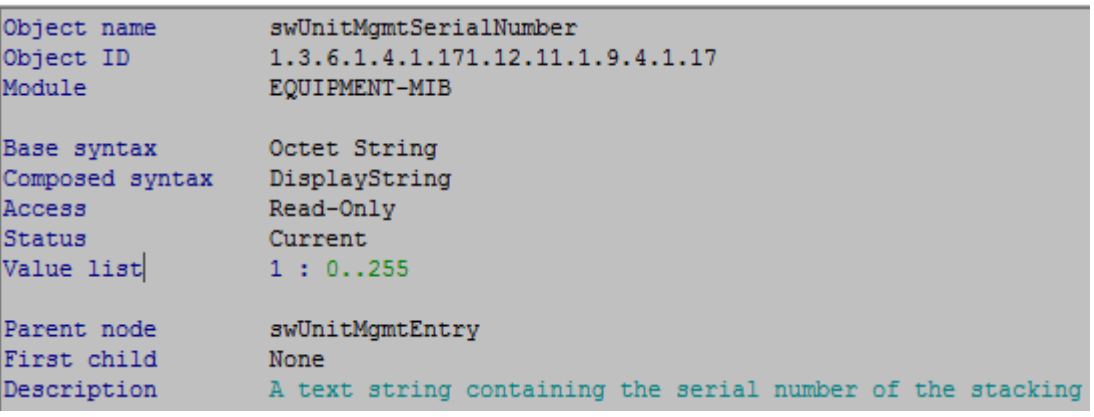

12.Global Status: OID:1.3.6.1.4.1.171.12.11.1.9.6

SNMP:<br>C:\Users\AaronPan>snmpwalk -v2c -c private 10.90.90.90 1.3.6.1.4.1.171.12.11.1.9.6<br>SNMPv2-SMI::enterprises.171.12.11.1.9.6.0 = INTEGER: 1

1.Enable,2.Disable